DS-2000

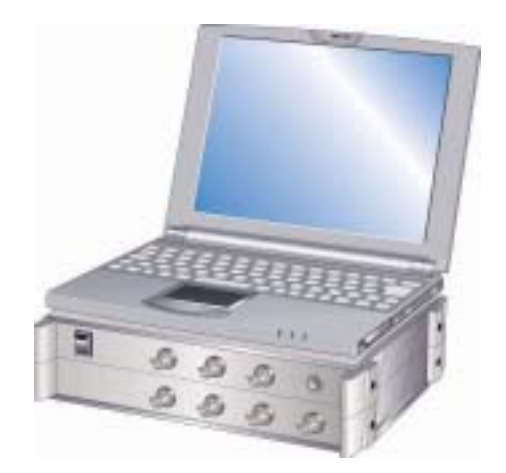

# 株式会社 小野測器

### DS-2000 ソフトウェアを新規にインストールする方法

(注意)

本説明は、以下の条件で記述しています。

- 1.インターフェイス ONO-LINKⅡ(カード)
- 2.プロテクトキー USB タイプ
- 3. PC の OS WindowsXP

インストール CD-ROM が Windows XP に対応していることが必要です(2002 年 4 月以降ご購入のお客様)。 Windows2000/XPのパソコンでは、管理者権限を持ったユーザでログオンしてインストールして下さい。

- (1)プロテクトキーおよびONO-LINKⅡを装着しない状態でパソコンを立ち 上げてください。
- (2)まず最初にプロテクトキーを認識させる。
	- ① インストール CD をパソコンに挿入して下さい。セットアップのソフト が自動で立ち上がった場合は、キャンセルして下さい。
	- ② USBコネクタにUSBタイプのプロテクトキーを確実に装着します。 (注意) パラレルポートタイプのプロテクトキー用のデバイスドライバは、共通ファイルをイ ンストールすると自動的に完了しますので、特に本操作をする必要がありません。
	- ③ 新しいハードウェアの検出ウィザードが立ち上がりますので以下の順 序で、操作して下さい。 1.「一覧または特定の場所からインストールする(詳細)」を選択後「次へ」 2.場所の指定で、「D:¥Protectkey¥Win\_NT¥I386」を指定して、「次へ」 (CD-ROMドライブがD:の場合の例です)
		- 3.「新しいハードウェアの検索ウィザードの完了」の表示画面を確認して「完了」
	- ④ 正しくインストールされたかどうかの確認 デバイスマネージャを開き、Rainbow USB SuperPro または Rainbow Security Device があること確認する。

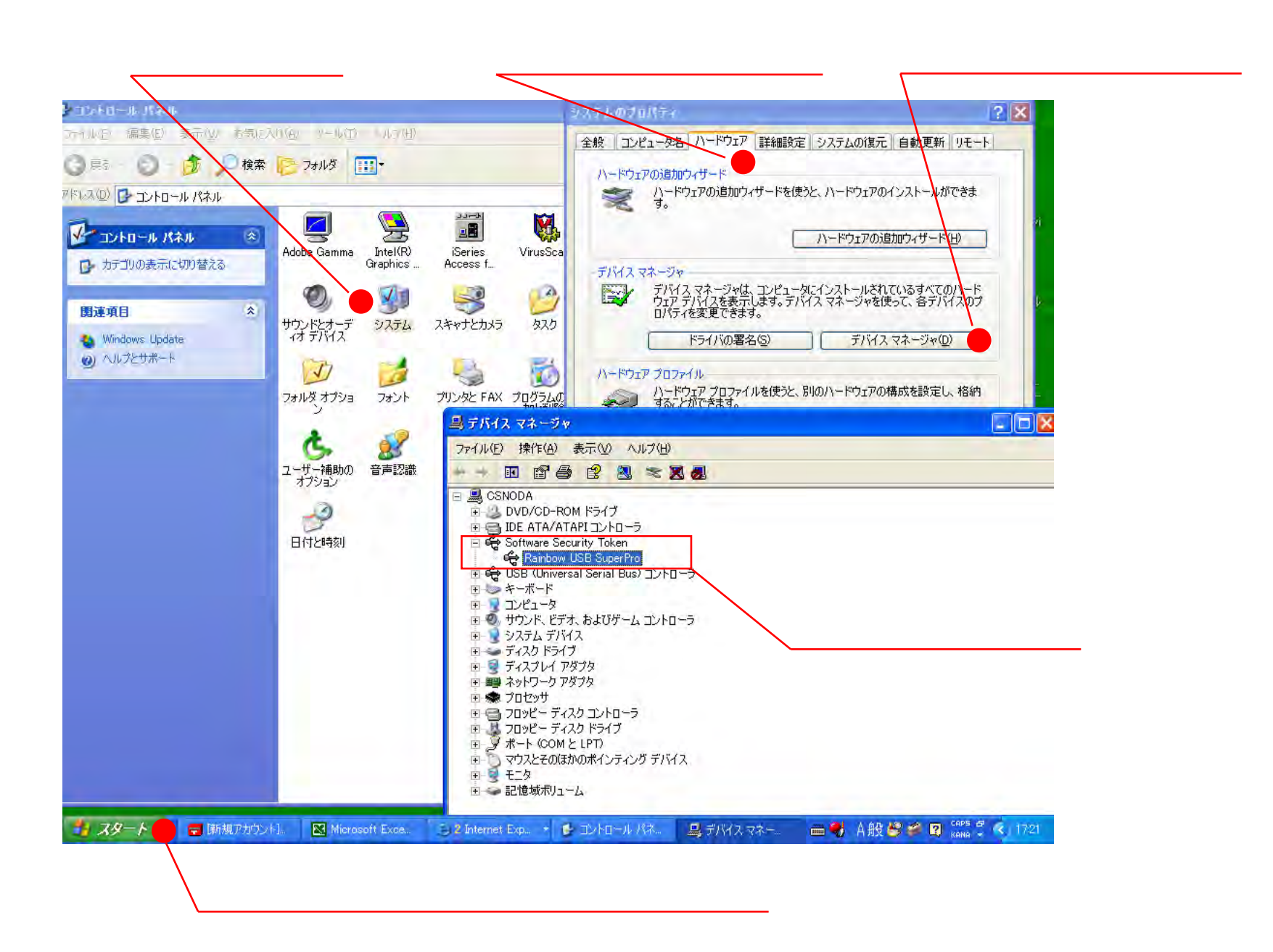

#### (3) 次に、ONO-LINKI

- ① ONO-LINKⅡ(カード)を PC カードスロットに挿入して下さい。
- ② 新しいハードウェアの検出ウィザードが立ち上がりますので以下の順 序で、操作して下さい。 1.「一覧または特定の場所からインストールする(詳細)」を選択後「次へ」
	- 2.場所の指定で、「D:¥share¥Win2000」を指定して、「次へ」 (CD-ROMドライブがD:の場合の例です)
	- 3.「新しいハードウェアの検索ウィザードの完了」の表示画面を確認して「完了」 (注意)

インストール中に「重大な障害を引き起こす」などの確認用の画面がでる場合があり ますが、無視して「続行」をクリックして下さい。

- ③ 正しくインストールされたかどうかの確認 デバイスマネージャを開き、その他のデバイス欄に ONOLINK2(wdm) for DS2000(CardBus)が表示されていることを確認する。
- (4)インストールの開始

① インストールCDを再挿入、またはCD中の setup.exe を実行。 (注意)

#### これ以降は、インストール終了まで絶対にCDを抜かないで下さい

- ② CD-ROM メニューダイアログで、「標準インストール」ボタンを クリックし、以下指示にしたがって操作して下さい。
- (5)電源断と電源の再投入
	- ① 操作の途中で「電源 OFF または再起動」をする部分があり、ここでは、 「電源 OFF」を選択。
	- ② 電源が切れた状態で、「プロテクトキー」、「ON-LINKⅡ」が装着されて いることを確認し、DS-2000の電源ON。
	- ③ CDを挿入したままの状態でパソコンの電源を入れ、以下指示に従って 操作してください。

(注意)

 DS-2000と接続がうまくいくことを確認。DS-2000のDSPバージョンが古い場 合、DSPアップデートを実行してください。

(6)アプリケーションのインストール

① ウィザードの指示に従ってインストールを行なって下さい。

 ② インストールがすべて終了したら、インストールCDを忘れずに抜いて下 さい。

#### アプリケーション使用時の注意事項

(1)パソコンによっては、スタンバイ状態やハイバネーションモードになって復帰し ても、DS-2000の接続状態が切れたり、プロテクトキーが認識できない状態にな るものがあります。大部分は再接続やキーの再挿入などで解決しますが、ノートパソコ ンで蓋を閉じた時にスタンバイになるような設定は解除しておいた方が混乱しません。 (2)ウイルス検出/駆除ソフトあるいはシステム監視ソフトが常駐している場合、D S-2000アプリケーションの動作が極端に遅くなります。DS-2000使用時に はウイルス/システム監視等の常駐ソフトはOFFにして下さい。